रास्तभाव दुकानाद्वारे ववतरीत होणाऱ्या विधावस्तुची ककमत अदा करण्यासाठी इलेक्ट्रॉवनक पध्दतीचा (Cashless) वापर

## प्रास्तववक उपक्रम

रास्तभाव दुकानदार

आपले बँक खाते असलेल्या बँकेच्या शाखेत\* जाऊन खालील गोष्टी करणे

१) आपल्या खात्यात मोबाईल नंबर रजिस्टर करणे २) आपल्या बँक खात्याचा MMID (७ अंकी) घेणे ३) आपल्या बँक खात्याचा IFSC कोड (११ अंकी) घेणे ४) आपल्या बँक खाते क्रमांक (पूर्ण) घेणे

रास्तभाव दुकानदारान् आपल्या दुकानावर एक् पास्टर लावाव ज्यामध्ये वरील ४ गोष्टी लिहिलेल्या असाव्यात (बँकेला वदलेला मोबाईल नंबर, MMID, IFSC कोड, पूणण बँक खाते क्रमांक).

\*जर तुमचे बँक खाते नसेल तर ते उघडून घ्या

विधापविका धारक

आपले बँक खाते असलेल्या बँकेच्या शाखेत\* जाऊन खालील गोष्टी करणे

१) आपल्या खात्यात मोबाईल नंबर रजिस्टर करणे २) आपल्या बुंक खात्याचा MPIN (४ अका) घण ३) आपल्या बँक खात्याचा IFSC कोड (११ अंकी) घेणे आवण प्रथम ४ अंक (e.g. SBIN, HDFC) नोट करा

\*जर तुमचे बँक खाते नसेल तर ते उघडून घ्या

# मोबाईलद्वारेरक्ट्कम हस्तांतरण (\* 99# service या सेवेचा वापर.)

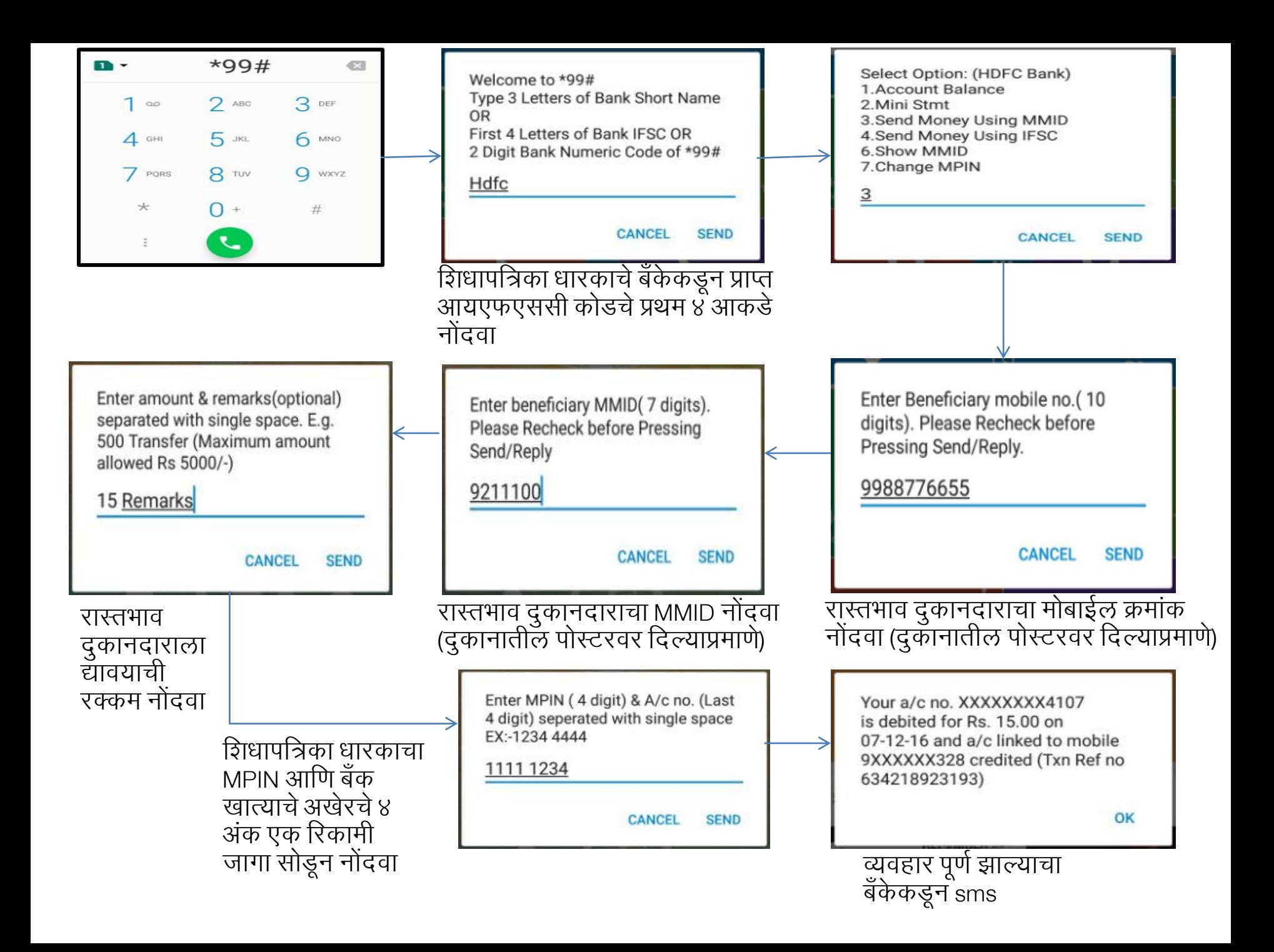

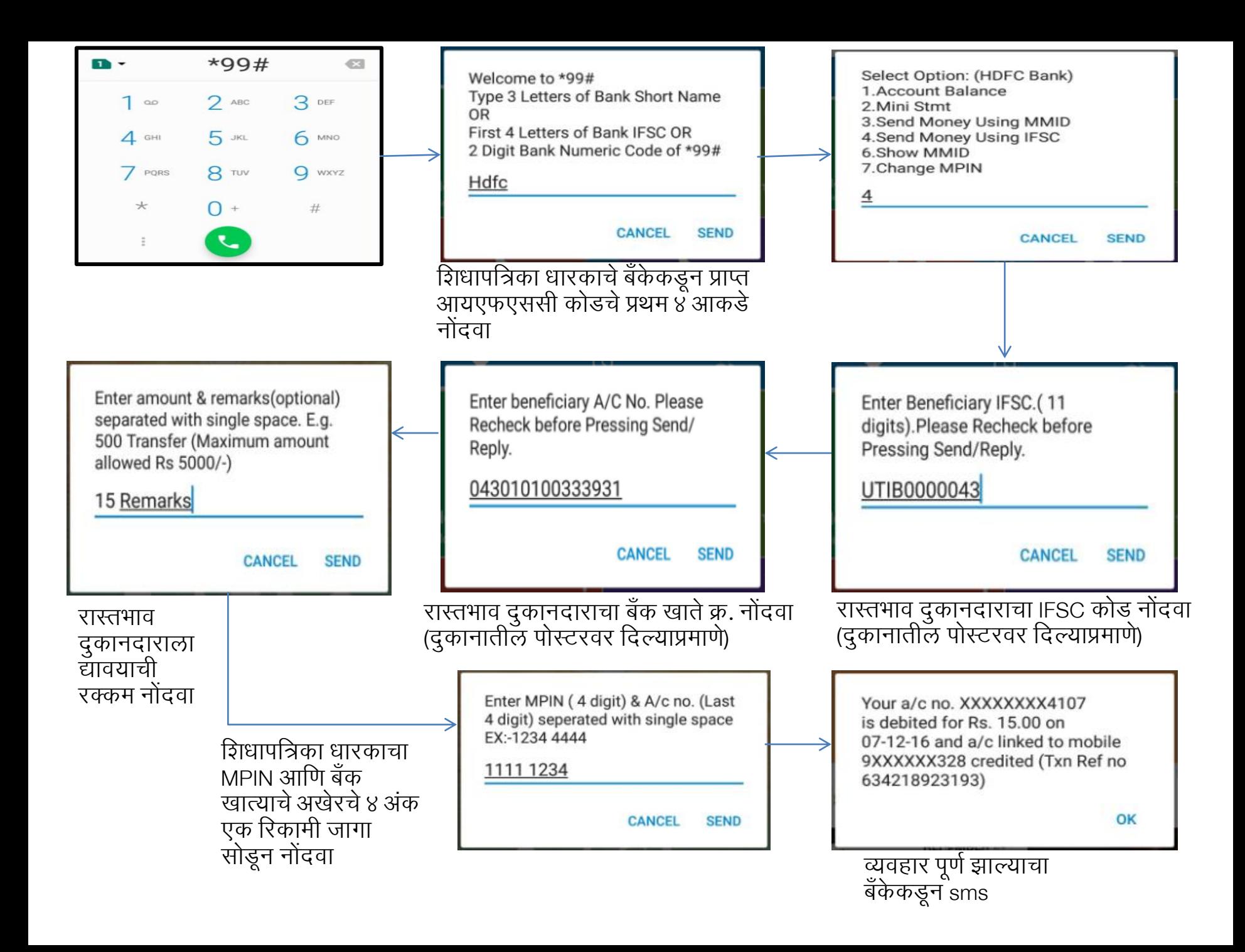

## समर्थथत बँका (Supported Banks)

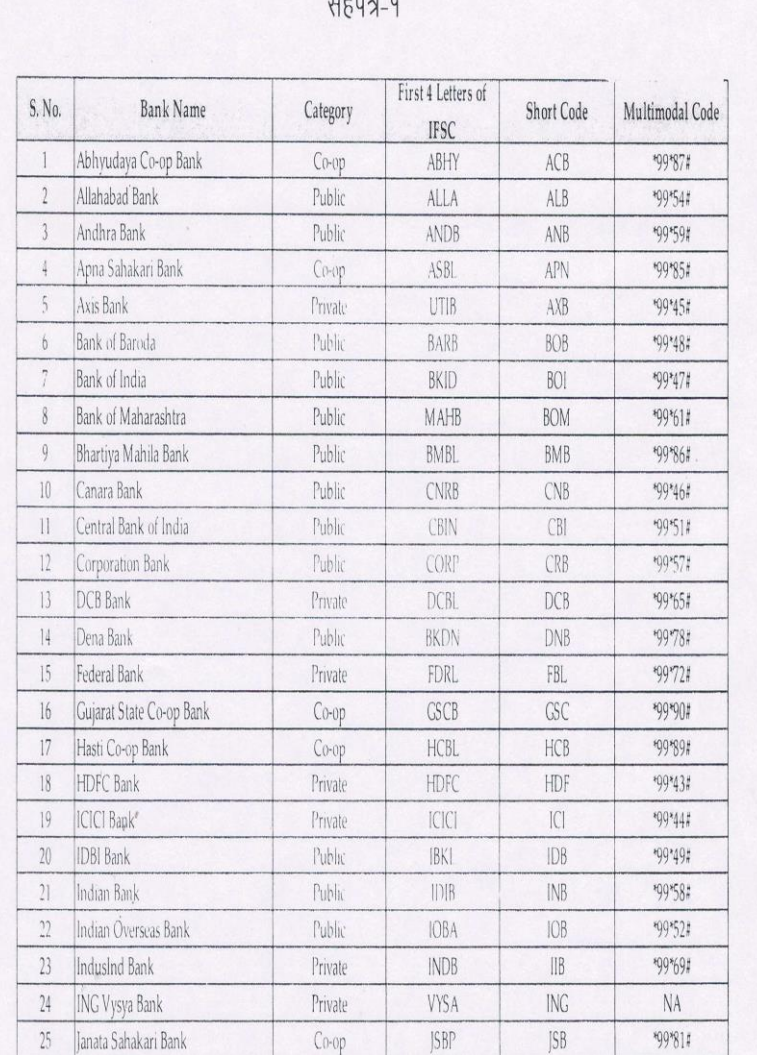

**THER** 

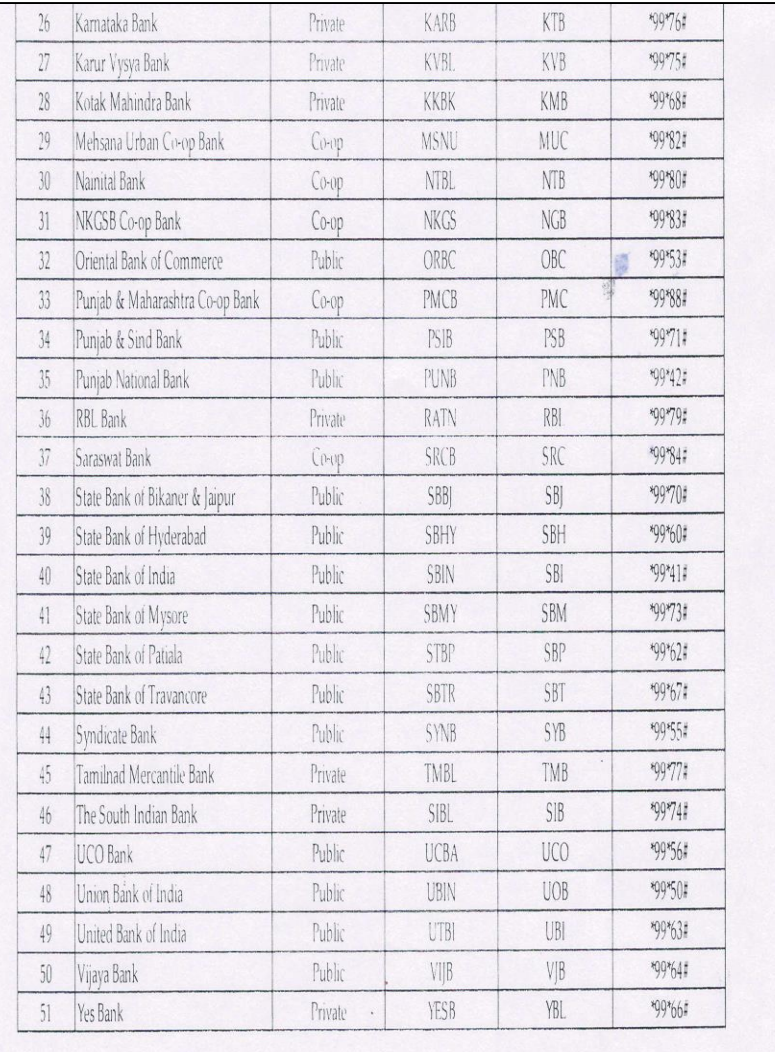

### ई-वॉलेटव्दारे रक्कम प्रदान करणे

### ( रमार्ट फोनचा वापर)

### SBI Buddy App इन्स्टाल करा

- SBI Buddy वापरण्याकरिता प्रथम आपल्या Android किंवा Apple smartphone वर App download करा - Store मध्ये सर्च करा व इन्स्टॉल करा.
- Application इन्सस्टॉल के ल्यावर App ओपन करून आपला मोबाइल क्रमांक, ई-मेल व जन्सम तारीख नोंदवून Signup (register) करा.
- यानंतर चार अंकी MPIN नम ूद करावा. (जो लॉगिन करण्याकररता वापरण्यात येईल)
- MPIN तयार झाल्यावर आपला मोबाईल क्रमांक व MPIN वापरुन ॲपमध्ये लॉगीन करावे.

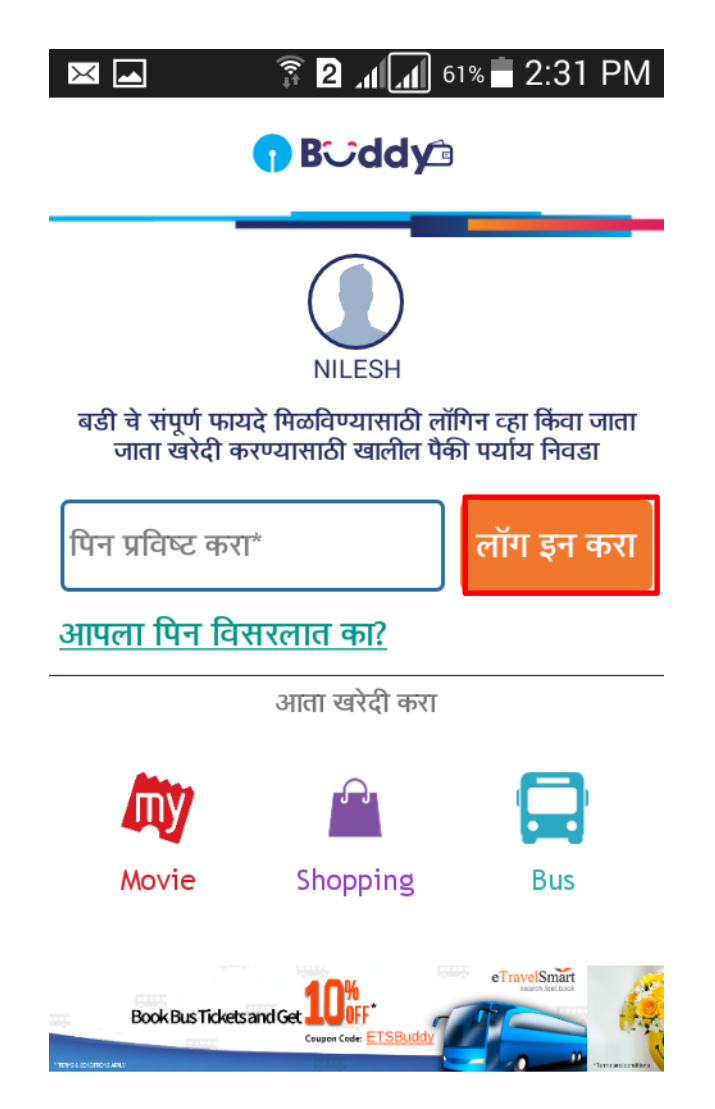

### Buddy App मध्येपैसेटाकण्यासाठी

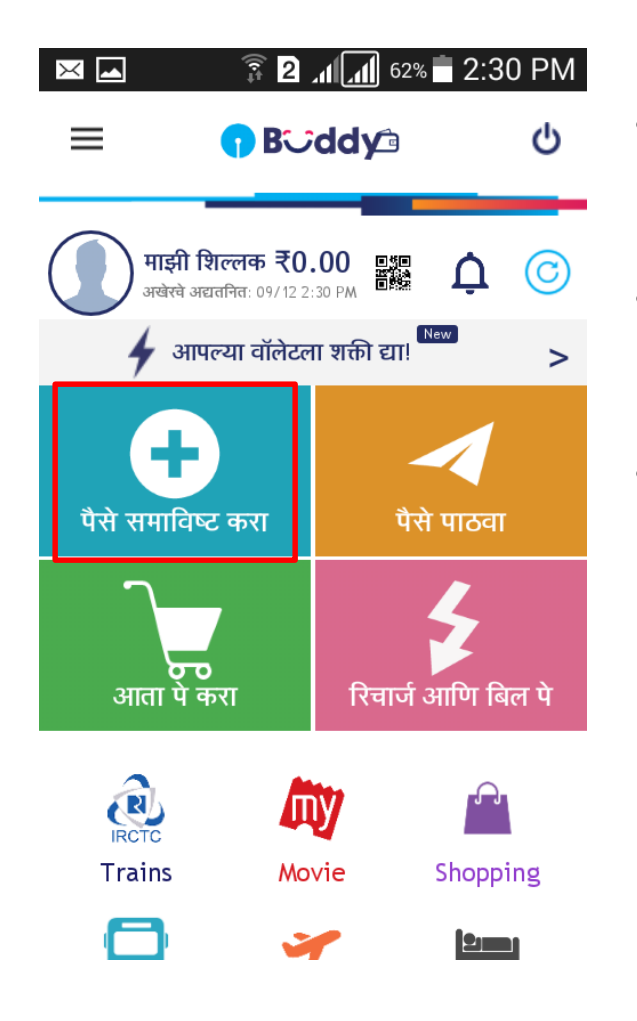

- Buddy App मध्ये पैसे टाकण्यासाठी App मध्ये लॉगीन करा.
- "पैसे समाविष्ट करा" पर्याय निवडा.
- – आपली रक्कम नमूद करा. नेटबँकीग/डेबीट कार्डचा पयाय वापरुन App-मध्येपैसेटाका.

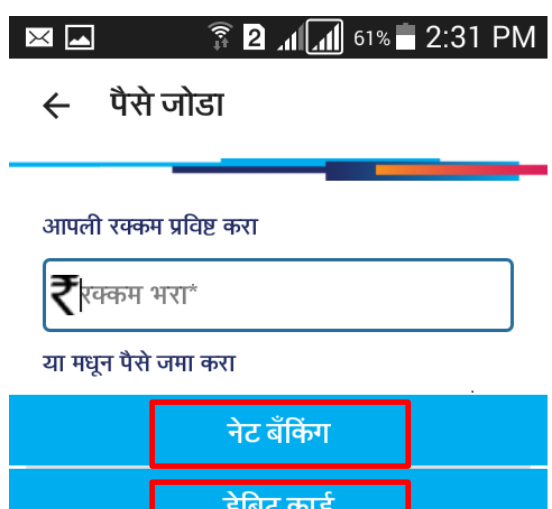

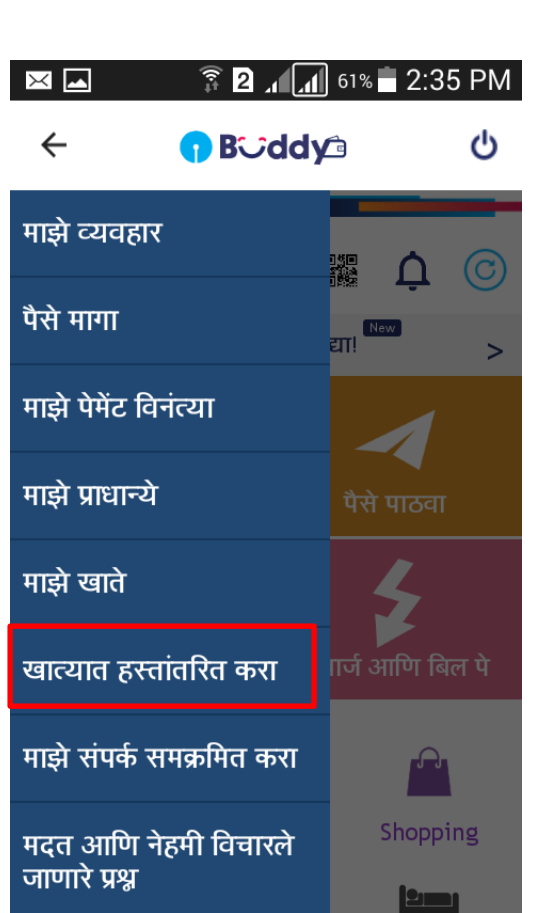

#### बँक खात्यामध्येपैसेहस्तांतवरत करण्यासाती

- Buddy App मधील Option वर क्क्ट्लक करा.
- त्यातील "खात्यात हस्तांतवरत करा" हा पयाय वनवडा.
- हस्तांतवरत करावयाची रक्ट्कम नमूद करा.
- त्यामध्येतूमहांला "आई एम पी एस-एम एम आई डी" व "आई एम पी एस-आई एफ एस सी" हेपयाय वमळतील.

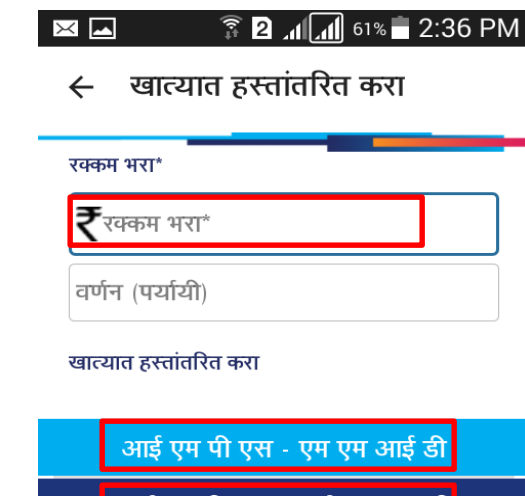

एम पा एस - आइ एफ एस स

#### …बँक खात्यामध्येपैसेहस्तांतवरत करण्यासाठी

• पैसेहस्तांतवरत करावयाच्या व्यक्ट्तीचे MMID असल्यास "आई एम पी एस-एम एम आई डी"हा पयाय वनवडा. हा पयाय निवडल्यास त्या व्यक्ताचा माबाइल क्रूमांक नमुद् करा व MMID नमूद करुन पस हस्तातारत करा.

#### $3.14$  PM E

खात्यात हस्तांतरित करा

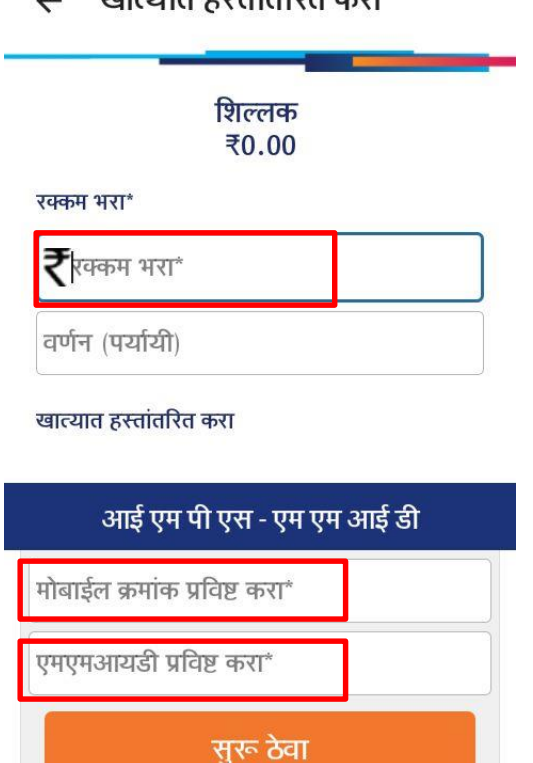

• IFSC असल्यास "आई एम पी एस-आई एफ एस सी" हा पयायू निवड्डा. हा प्याय ानवडल्यास त्या व्यक्ताचा बक् खात क्रमांक ,IFSC क्रमाुक् व खाते , प्रकारनमूद करुनपस हस्तातारत करा.

#### $\hat{R}$  2  $\hat{A}$  61% 2:36 PM ▐┻▏  $\ltimes$

खात्यात हस्तांतरित करा

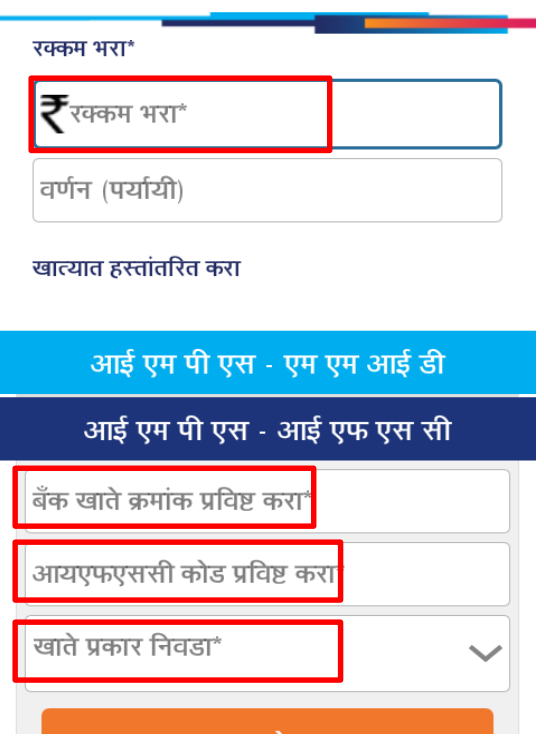

#### मोबाईल क्रमांकावर पैसेहसतांतररत करण्यासाठी  $\widehat{\mathbb{R}}$  2  $\mathbb{R}$  62% 2:30 PM

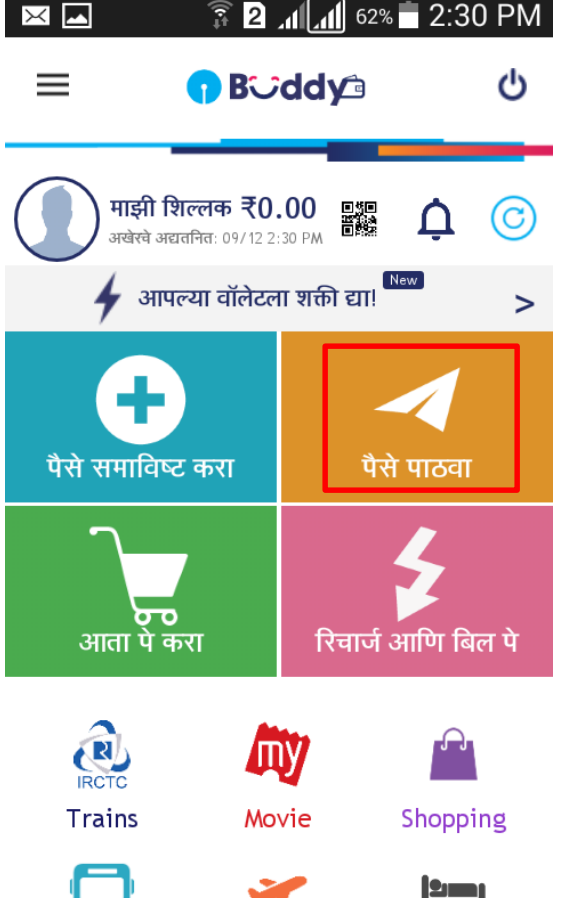

- ज्या व्यक्ट्तींच्या मोबाईल क्रमांकवर पैसेहस्तांतवरत करावयाचेआहे, त्या व्यक्ट्तींच्या मोबाईलमध्येहा App असणे आवश्यक आहे.
- App मधील "पैसे पाठवा" हा पर्याय निवडा.
- ज्याला पैसेहस्तांतवरत करावयाचेआहेत्यांचा मोबाईल क्रमांक नमूद करुन पैसे हस्तांतरित करा.

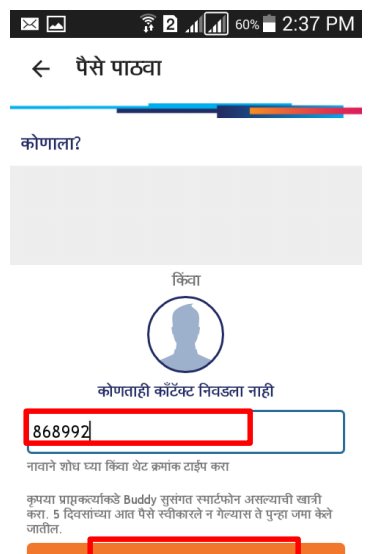

सुरू ठेवा